# CapMetro

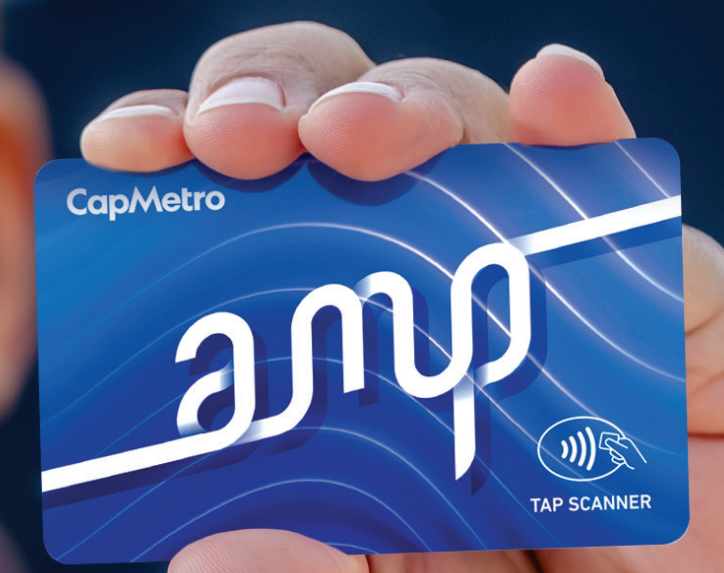

观念

# **Guía Rápida de Inicio de AMP**

ANY VITAS CAD

B

CapMetro

# **Índice**

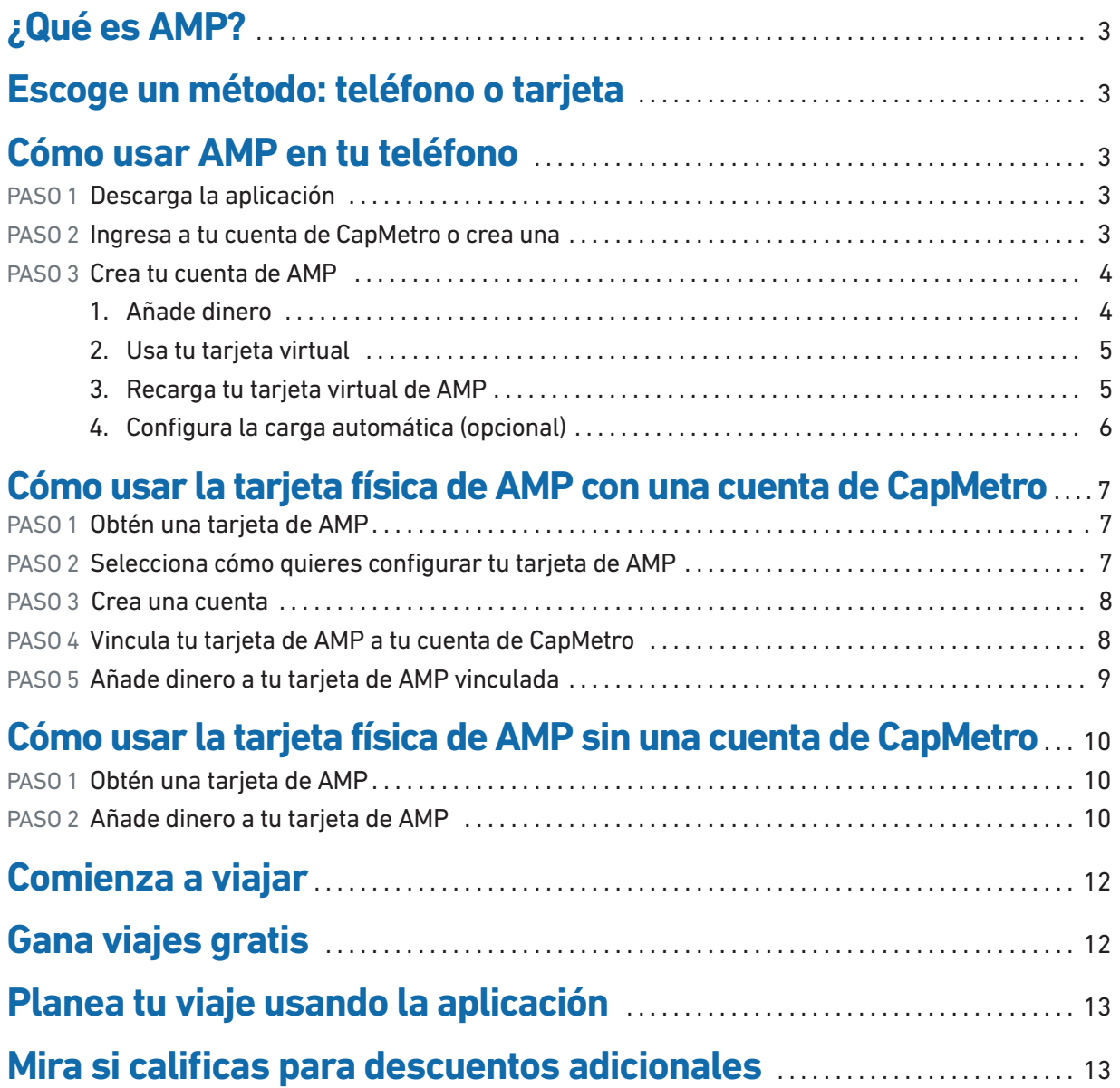

# <span id="page-2-0"></span>**Guía Rápida de Inicio**

# **¿Qué es AMP?**

de servicio o el Pase de un Mes en un mes de calendario. Por ejemplo, después de pagar la tarifa estándar dos veces en un día, el resto de tus viajes son gratis ese día. En un mes de calendario, son como 33 viajes y luego viajas gratis. CapMetro se complace en presentar a AMP, un nuevo método de pago que te permite ahorrar en los pases de un día o de un mes sin pagar el costo total por adelantado. Con AMP, nunca pagarás más que el costo del Pase de un Día en un día

Además, AMP funciona con los programas actuales de tarifas reducidas y el nuevo descuento Equifare, así que tus viajes con tarifa reducida también cuentan para los viajes gratis. Aprende cómo recibir tu tarifa de descuento en [capmetro.org/amp-discounts](https://www.capmetro.org/fares-passes/amp/amp-discounts).

# **Escoge un método: teléfono o tarjeta.**

Para usar AMP, debes tener ya sea la tarjeta física de recarga o la aplicación de CapMetro, **pero no uses las dos**. La tarjeta y la aplicación son separadas, así que, si quieres recibir crédito por todos tus viajes, escoge una y solo usa esa.

# **Cómo usar AMP en tu teléfono**

# PASO 1 **Descarga la aplicación.**

Descarga la aplicación más actualizada de CapMetro de la tienda de aplicaciones para iPhone o Android. (Versión 4.086 o mayor para Apple; versión 4.1 o mayor para Android).

# PASO 2 **Ingresa a tu cuenta de CapMetro o crea una.**

Si ya has usado anteriormente la aplicación de CapMetro, ingresa con la **USUARIOS** información de tu cuenta de CapMetro. Si eres un nuevo usuario, registra una cuenta nueva.

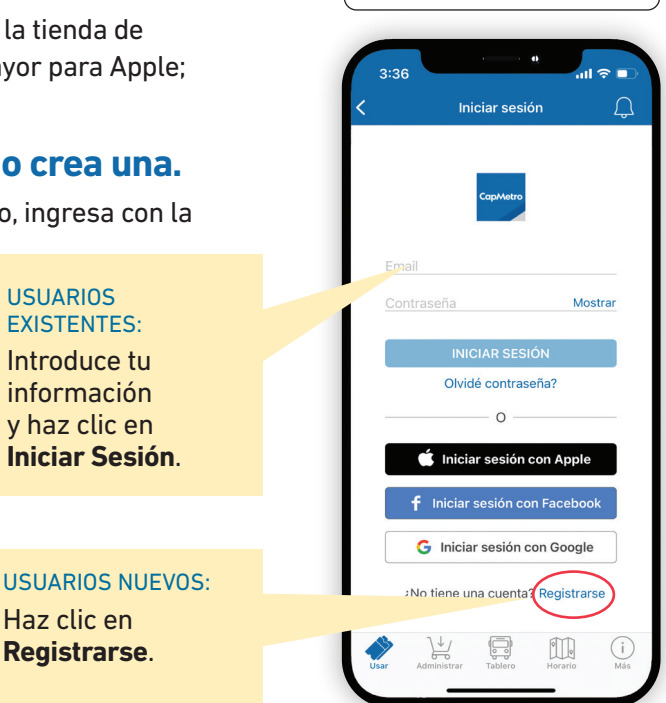

## <span id="page-3-0"></span>PASO 3 **Crea tu cuenta de AMP.**

#### **Crea tu tarjeta virtual de AMP.**

Una vez ingreses a tu cuenta de CapMetro, se te pedirá que crees una tarjeta virtual de AMP y le añadas dinero antes de poder usarla para pagar tus boletos.

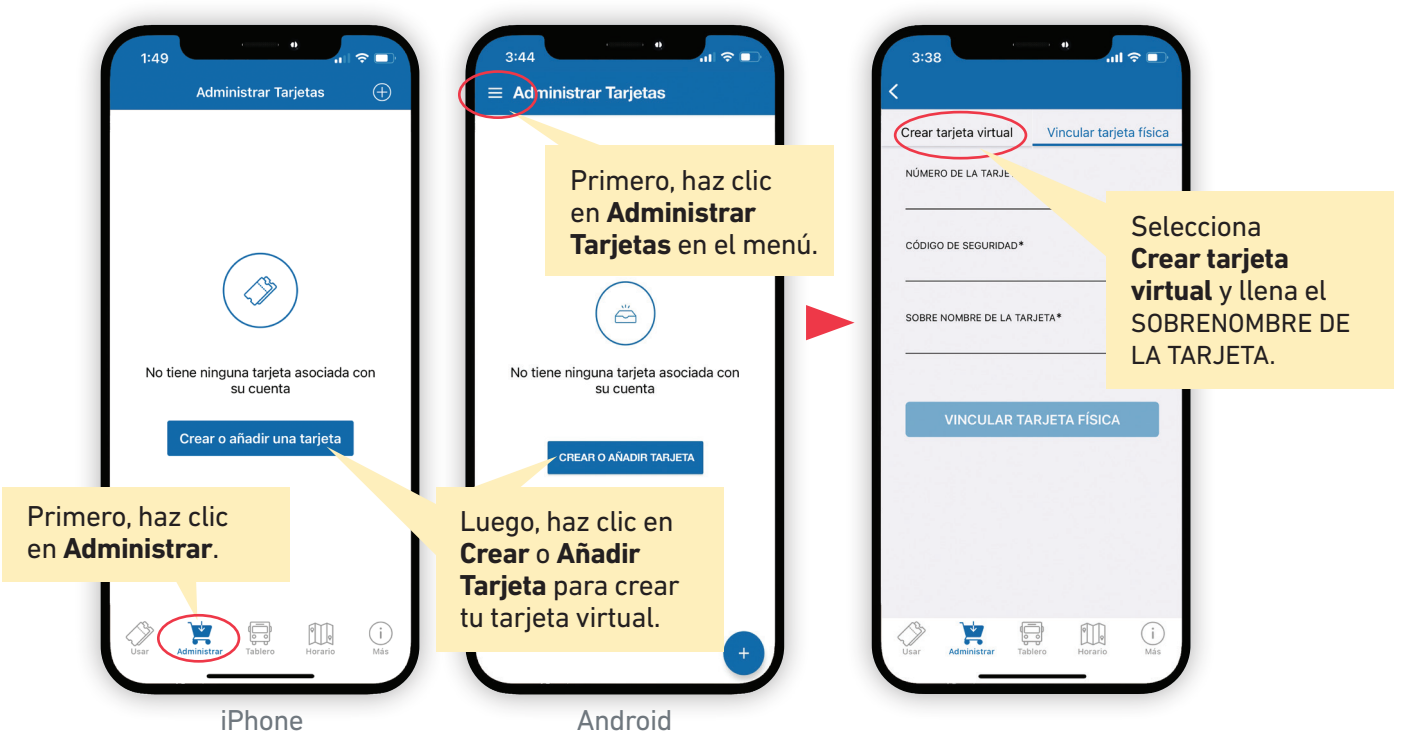

### 1. **Añade dinero.**

Carga dinero a tu tarjeta de AMP en la aplicación o por internet.

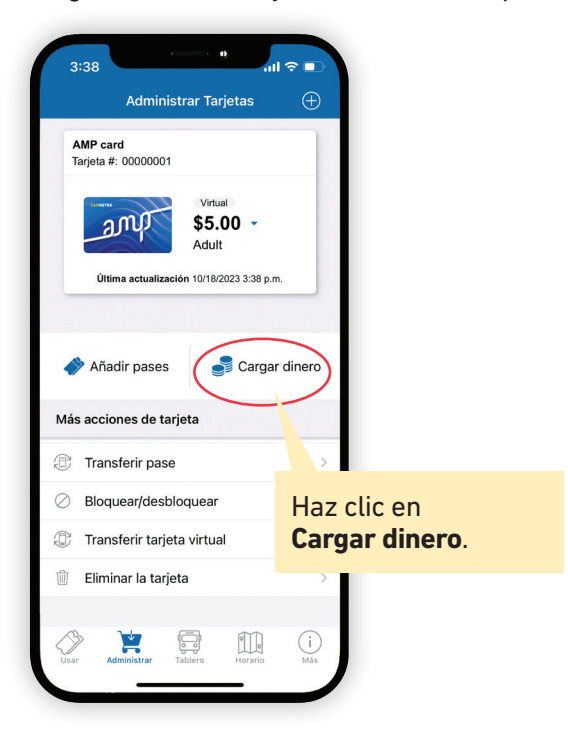

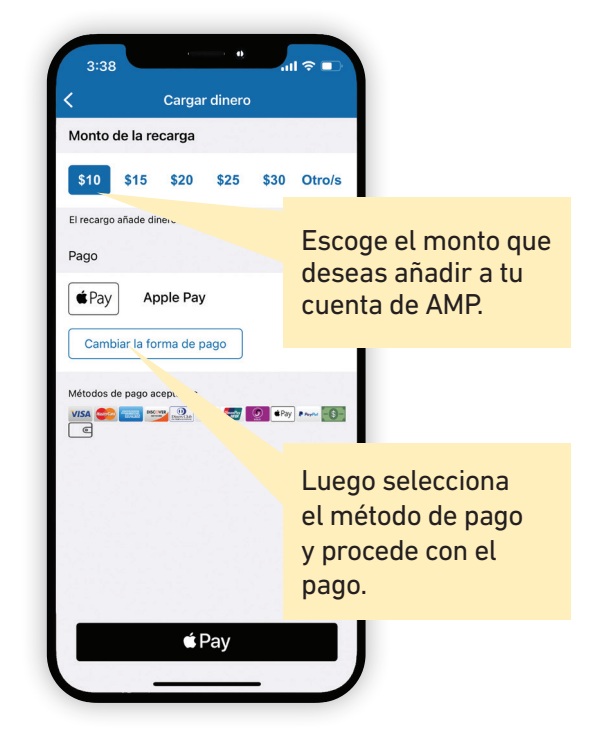

<span id="page-4-0"></span>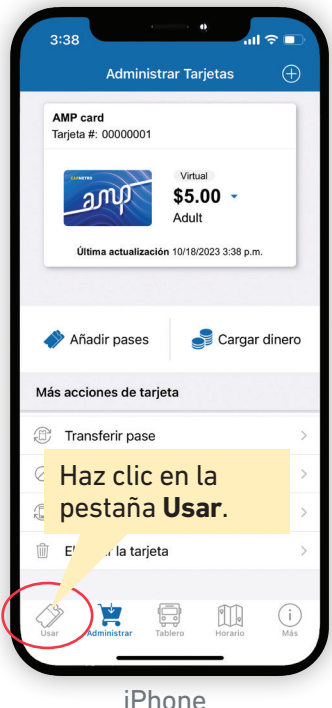

### 2. **Usa tu tarjeta virtual.**

Para usar la aplicación de CapMetro para pagar boletos, visita la pestaña **Usar** en la aplicación. Para Android, presiona el icono de menú para encontrar la opción **Usar**. Aparecerá un código QR. Cuando abordes el autobús, escanea el código QR. En un tren, el conductor lo escaneará. AMP descuenta el costo del viaje del saldo de tu cuenta y registra tus viajes para que puedas ganar automáticamente viajes gratis después de alcanzar el límite diario o mensual.

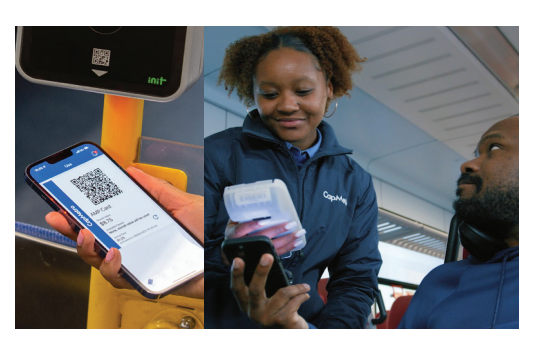

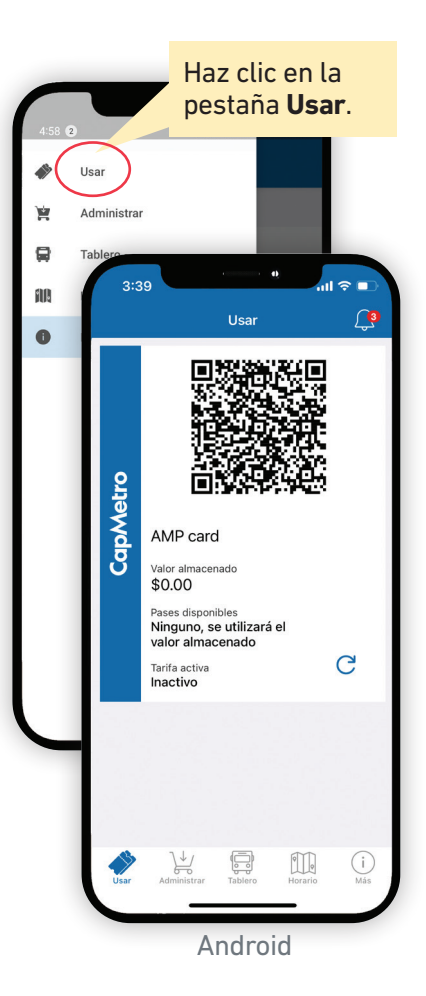

## 3. **Recarga tu tarjeta virtual de AMP.**

la tienda Transit Store. Puedes recargar tu tarjeta virtual de AMP con una tarjeta de crédito o de débito en la aplicación de CapMetro o con efectivo solo en establecimientos participantes y

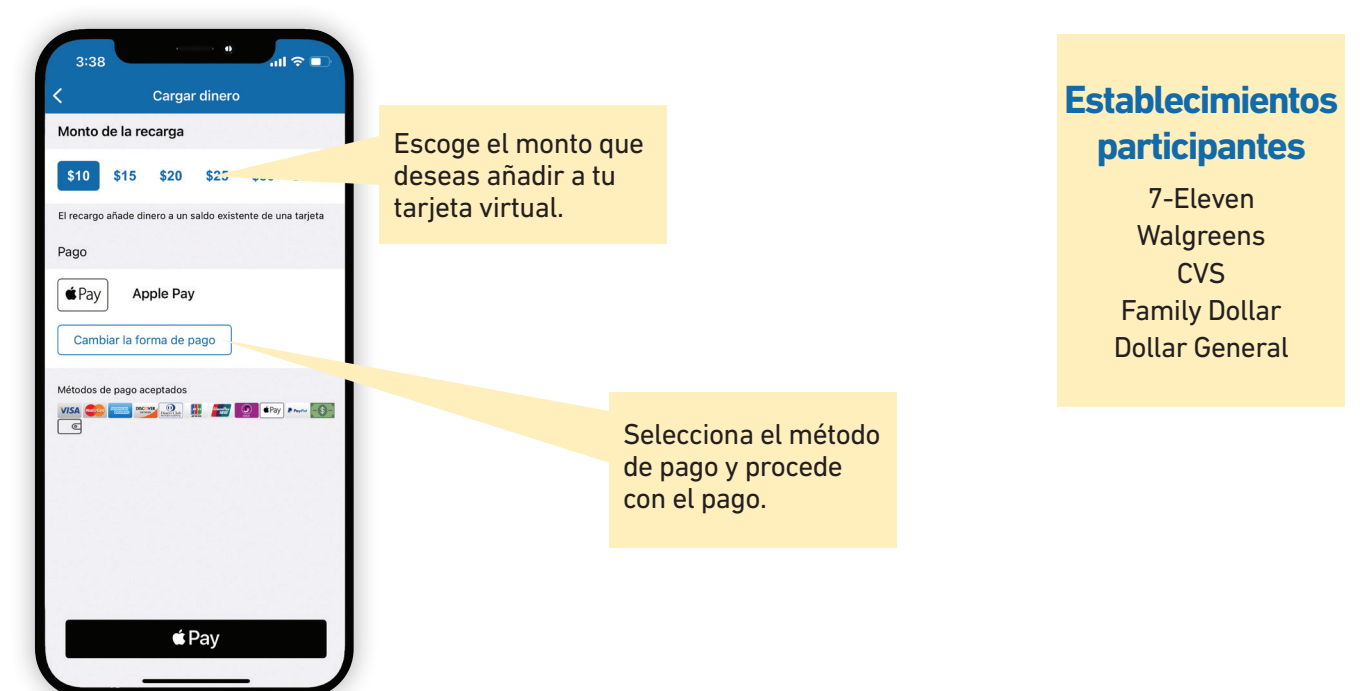

### <span id="page-5-0"></span>4. **Confgura la carga automática (opcional).**

Puedes programar cargas automáticas en la aplicación de CapMetro para recargar tu tarjeta automáticamente cuando llegue a un saldo específico.

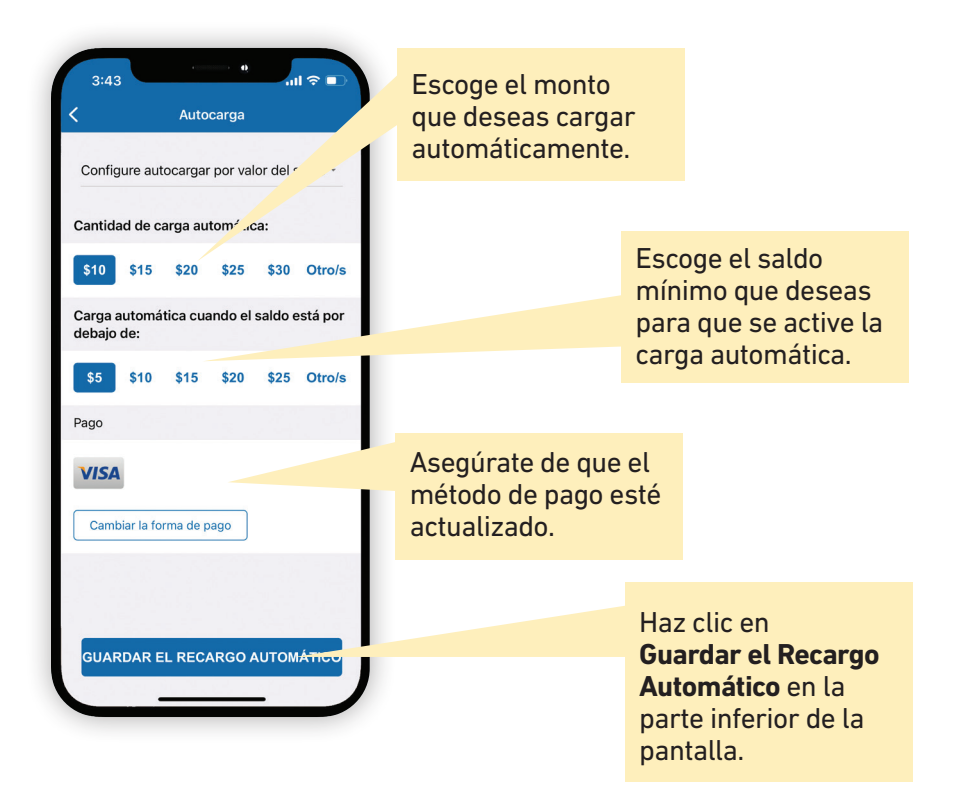

# <span id="page-6-0"></span>**Cómo usar la tarjeta física de AMP con una cuenta de CapMetro**

## PASO 1 **Obtén una tarjeta de AMP.**

Comenzar a usar la tarjeta de AMP es fácil. Para obtener una tarjeta física, visita la tienda Transit Store durante el horario regular de operaciones. Para vincular tu tarjeta en la aplicación de CapMetro, mira las instrucciones abajo. Puedes administrar tu tarjeta en **[buy.capmetro.org](https://buy.capmetro.org) O** vincular tu tarjeta en la aplicación de CapMetro.

## PASO 2 **Selecciona cómo quieres confgurar tu tarjeta de AMP.**

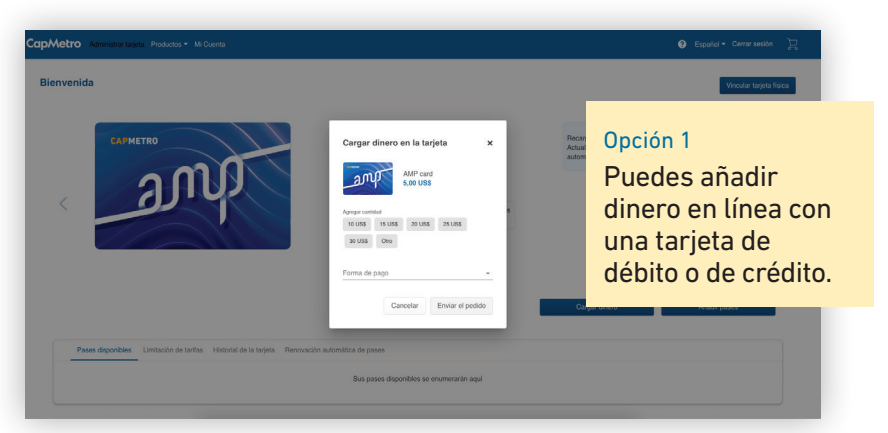

Hay dos maneras de programar tu tarjeta de AMP para pagar los boletos.

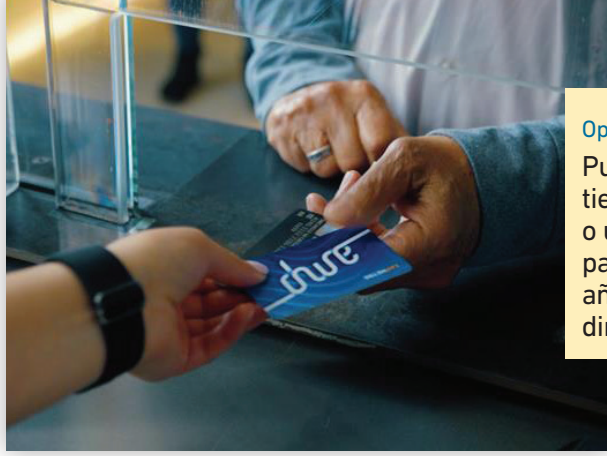

#### Opción 2

Puedes visitar la tienda Transit Store o un establecimiento participante para añadir dinero con dinero en efectivo.

# **Establecimientos participantes**

7-Eleven **Walgreens** CVS Family Dollar Dollar General

### **Transit Store**

209 West 9<sup>th</sup> Street Austin, TX 78701

Lunes a viernes: 8 a.m. a 5 p.m. (excepto días feriados)

# <span id="page-7-0"></span>PASO 3 **Crea una cuenta.**

Puedes usar una tarjeta física de AMP cuando crees una cuenta de CapMetro o no. Si eliges crear una cuenta de CapMetro, los beneficios incluyen cosas como poder recuperar los fondos si se te pierde la tarjeta de AMP.

CapMetro

Para crear una cuenta nueva, visita [buy.capmetro.org](https://buy.capmetro.org). Una vez tu cuenta esté abierta, puedes vincular tu tarjeta física de AMP y comenzar a añadirle fondos.

Si ya has usado anteriormente la aplicación de CapMetro, ingresa con la información de tu cuenta de CapMetro.

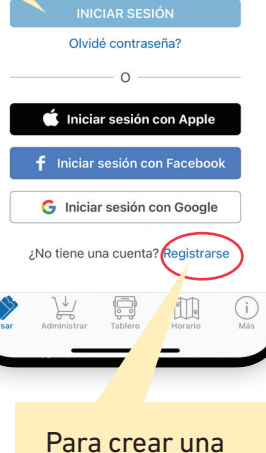

Iniciar sesión

 $\cap$ 

Mostrai

cuenta nueva de CapMetro, haz clic en **Registrarse**.

Si ya has usado anteriormente la aplicación de CapMetro, ingresa con la información de tu cuenta de CapMetro.

#### PASO 4 **Vincula tu tarjeta de AMP a tu cuenta de CapMetro.**

Visita [buy.capmetro.org/manage-card](https://buy.capmetro.org/manage-card) e ingresa el Código de Verifcación que está en la parte de atrás de tu tarjeta de AMP en el campo marcado como Código de Seguridad.

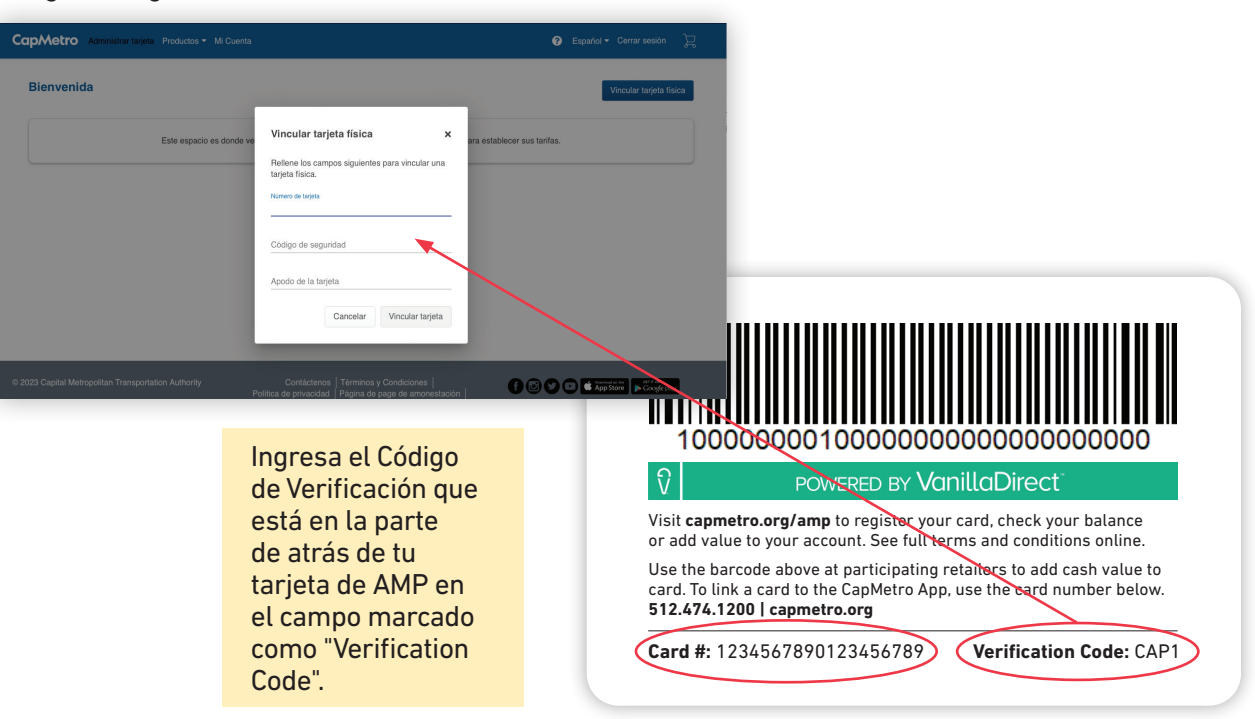

Para crear una cuenta nueva de CapMetro, haz clic en **Crear Cuenta.** 

## <span id="page-8-0"></span>PASO 5 **Añade dinero a tu tarjeta de AMP vinculada.**

Para cargar una tarjeta de AMP vinculada a una cuenta, ingresa a [buy.capmetro.org](https://buy.capmetro.org) o a la aplicación de CapMetro y haz clic en **Administrar Tarjeta**. Luego selecciona **Cargar dinero** y el monto que deseas añadir. Luego selecciona la forma de pago o añade una nueva forma de pago para terminar tu transacción.

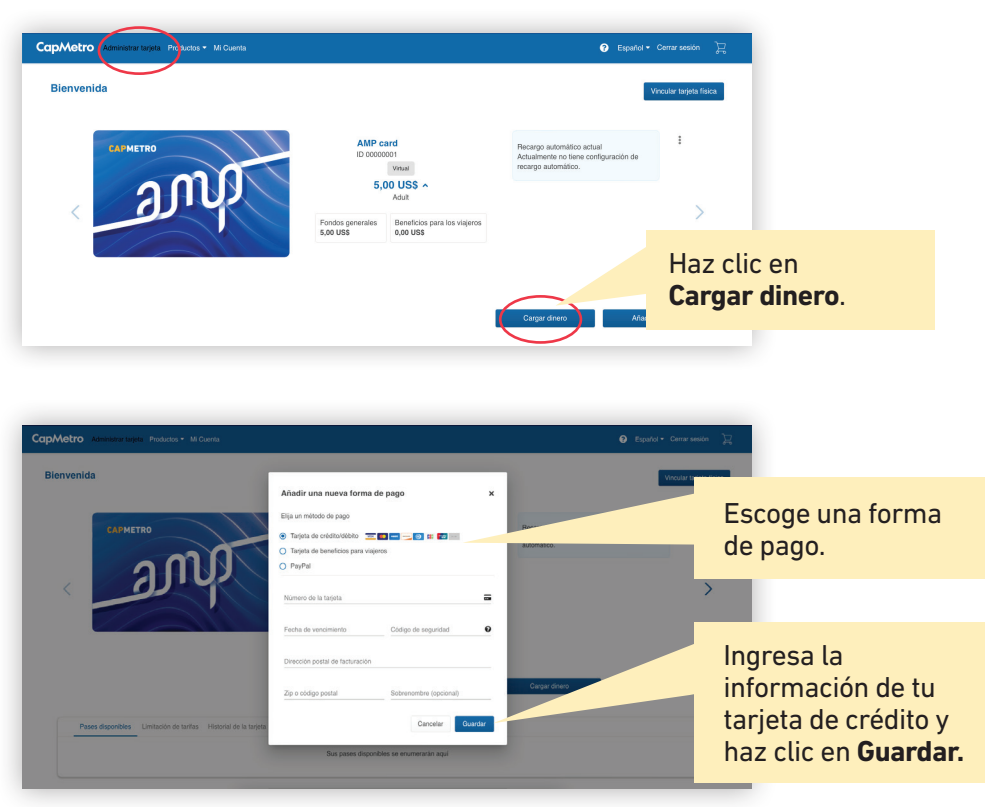

# <span id="page-9-0"></span>**Cómo usar la tarjeta física de AMP sin una cuenta de CapMetro**

## PASO 1 **Obtén una tarjeta de AMP.**

Puedes usar una tarjeta física de AMP sin tener una cuenta de CapMetro. Aun si una tarjeta no está registrada en una cuenta de CapMetro, se puede recargar en línea o en persona.

NOTA: Sin embargo, si cargas dinero a una tarjeta de AMP sin registrar una cuenta de CapMetro, no puedes recuperar el dinero que quede en la tarjeta si la pierdes.

#### **Obtén una tarjeta de AMP en la Transit Store**

209 West 9th Street Austin, TX 78701

Lunes a viernes: 8 a.m. a 5 p.m. (excepto días feriados)

# PASO 2 **Añade dinero a tu tarjeta de AMP.**

Completion of

Para recargar una tarjeta de AMP en línea sin una cuenta de CapMetro, visita [buy.capmetro.org](https://buy.capmetro.org) y haz clic en **Administrar Tarjeta**. Allí, ingresa el Código de Verifcación en la parte de atrás de tu tarjeta de AMP en el campo marcado como "Verification Code".

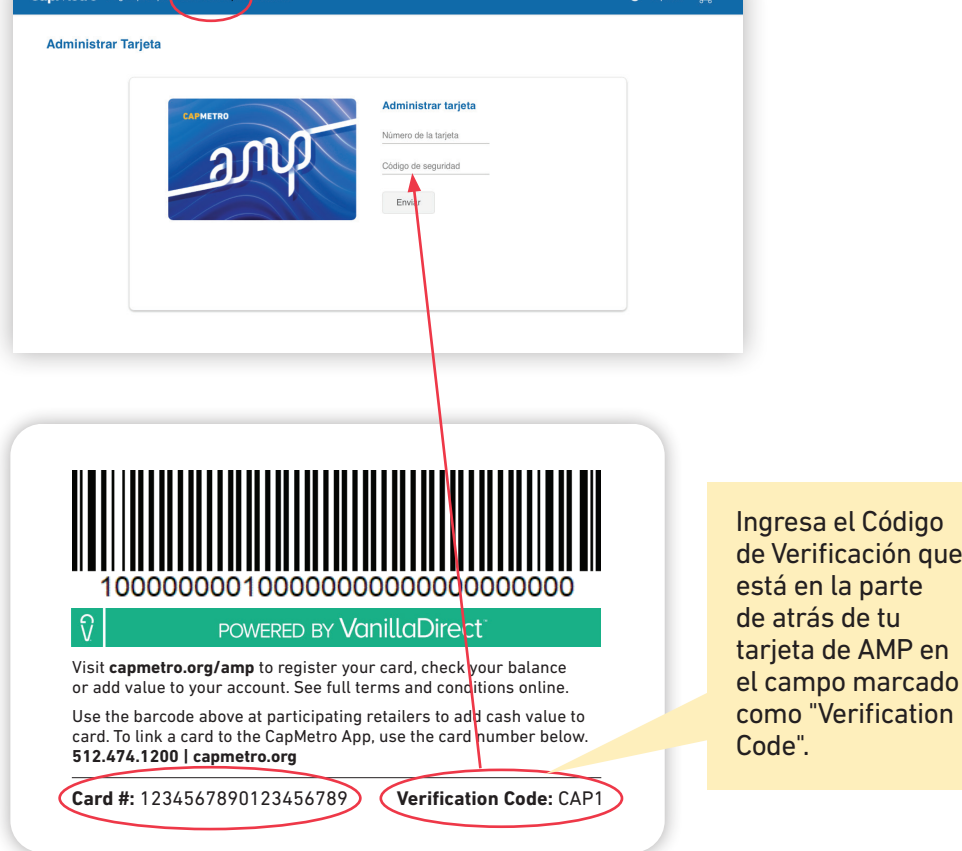

### **Añade dinero en los establecimientos participantes**

7-Eleven **Walgreens CVS** Family Dollar Dollar General

que

Haz clic en el botón **Cargar Dinero** y selecciona el monto que deseas añadir a tu tarjeta. Luego, ingresa la información de pago y haz clic en **Enviar el pedido**  para completar el proceso.

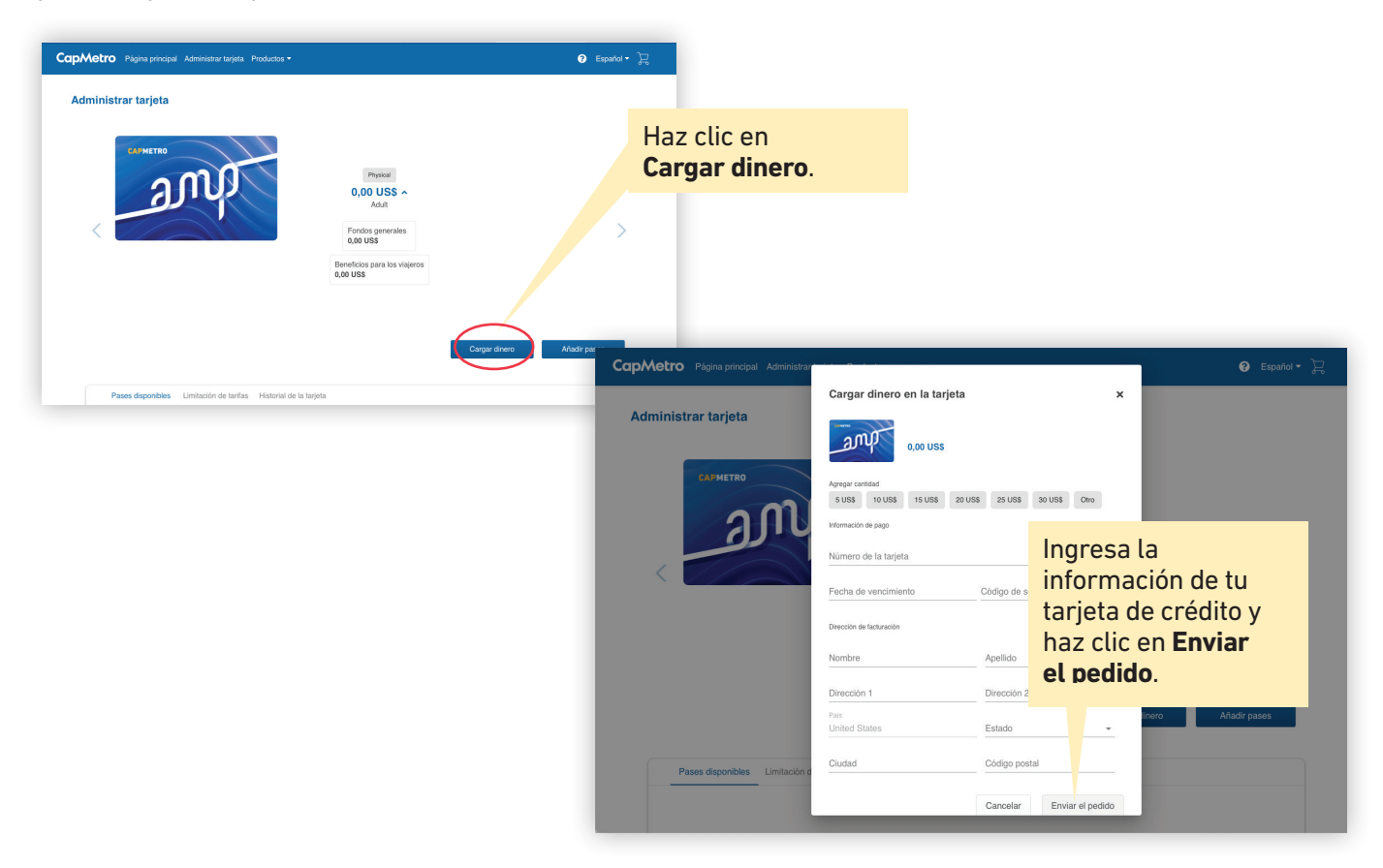

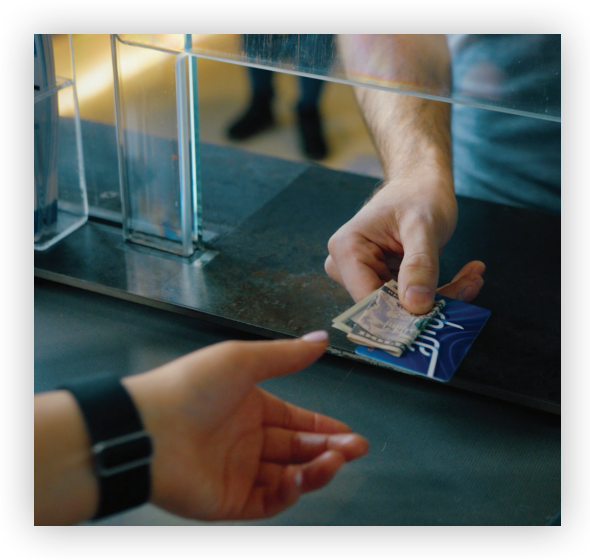

Para añadir dinero en un establecimiento, presenta la tarjeta de AMP al cajero y dile que quieres añadirle dinero. El cajero va a escanear el código de barra y te preguntará cuánto dinero añadir y que pagues en efectivo.

### **Añade dinero en los establecimientos participantes**

7-Eleven **Walgreens CVS** Family Dollar Dollar General

# <span id="page-11-0"></span>**Comienza a viajar.**

**Cuando abordes el autobús,** escanea el código QR en tu aplicación de CapMetro o pasa tu tarjeta de AMP por el validador. **En un tren**, simplemente se la das al conductor para escanearla. Los viajes se descontarán del saldo que tenga tu tarjeta de AMP.

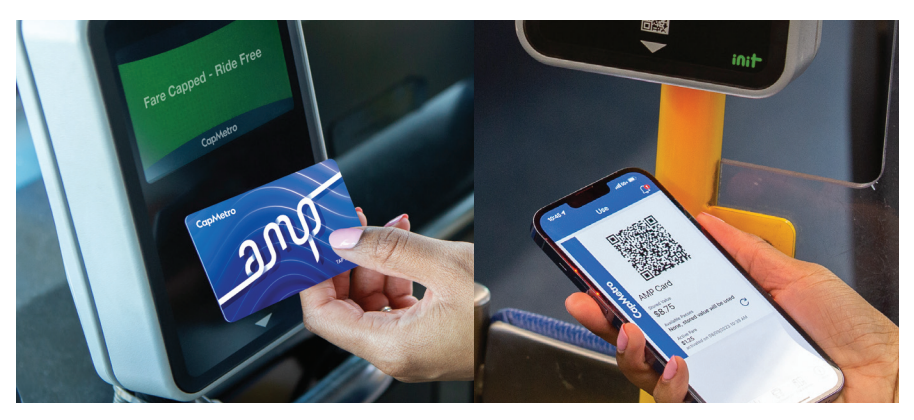

# **Gana viajes gratis.**

Puedes ver qué tan cerca estás de obtener viajes gratis seleccionando **Administrar Tarjetas** en la aplicación o **Administrar Tarjeta** en [buy.capmetro.org](https://buy.capmetro.org). Luego selecciona **Límitación de Tarifas**. Los límites de tarifas diarios y mensuales solo aplican una vez que comiences a usar tu tarjeta de AMP.

Después de cada viaje el rastreador actualizará tu progreso.

 $\bullet$ 

 $\overline{a}$ 

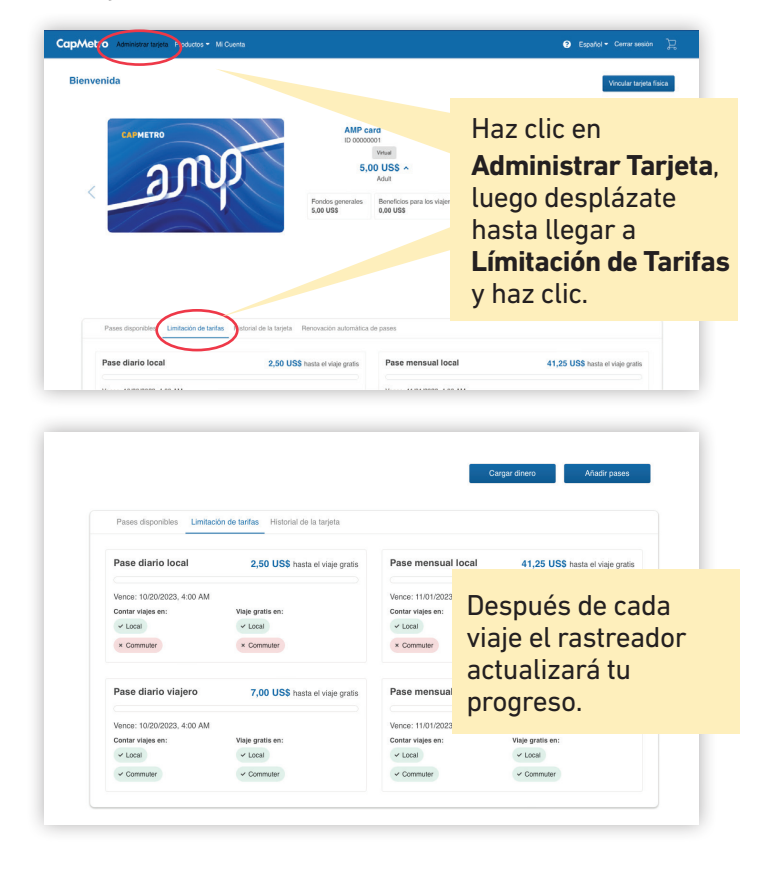

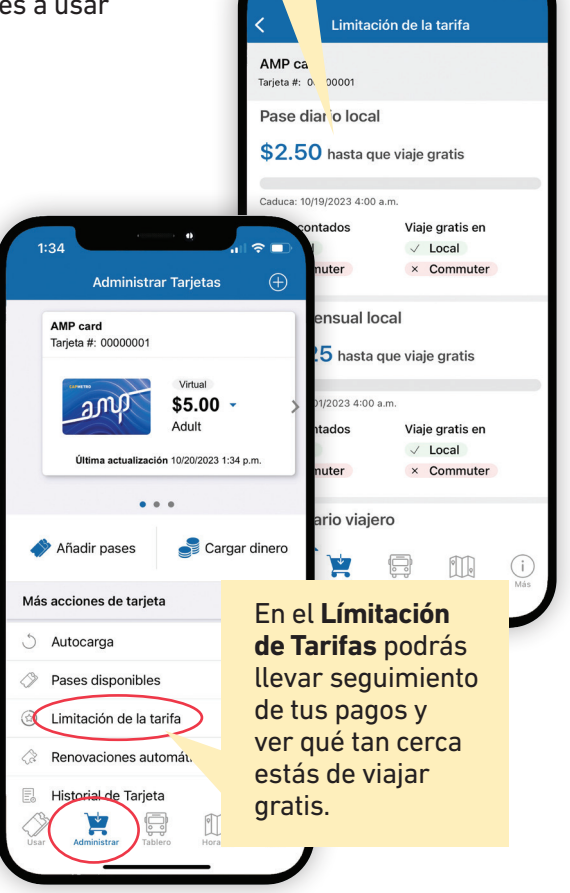

# <span id="page-12-0"></span>**Planea tu viaje usando la aplicación.**

La aplicación incluye otras funciones que facilitan tus viajes, como un Planifcador de Viajes para encontrar las mejores rutas y Próximas Salidas para que puedas programar tu viaje.

Panel

Resultados

**AUSTIN BERGSTROM<br>INTERNATIONAL AIRPORT** 

ahora  $\begin{array}{|c|c|c|c|}\hline \text{a} & \text{a} & \text{b} \\\hline \text{b} & \text{c} & \text{c} & \text{d} \\\hline \text{c} & \text{d} & \text{d} & \text{d} \\\hline \text{d} & \text{e} & \text{d} & \text{e} & \text{d} \\\hline \text{e} & \text{f} & \text{g} & \text{g} & \text{g} & \text{g} \\\hline \text{f} & \text{g} & \text{g} & \text{g} & \text{g} & \text{g} & \text{g} \\\hline \text{g}$ 

en 18'  $\otimes$  20  $\rightarrow$  Springdale

en 26'  $\otimes$  20  $\rightarrow$  Springdale

en 41's  $\bigodot$  20  $\rightarrow$  Springdale

4:40 p.m.  $\bigcirc$  20  $\rightarrow$  Springdale 4:55 p.m.  $\bigcirc$  20  $\rightarrow$  Springdale

5:10 p.m.  $\bigodot$  20  $\rightarrow$  Springdale

Panel Hoy 18/10/2023  $\ddot{\circ}$ 

#### 5:25 p.m.  $\bigotimes$  20  $\rightarrow$  Springdale 5:40 p.m.  $\bigotimes$  20  $\rightarrow$  Springdale *Mapas* <u>ill</u>  $\odot$ I  $\odot$

# **Mira si califcas para descuentos adicionales.**

Puedes calificar para otros descuentos que se pueden combinar con AMP.

#### **Tarifas reducidas**

Hay descuentos adicionales para adultos mayores, militares en servicio activo y personas con impedimentos de movilidad.

#### **Equifare**

Nuestro nuevo descuento Equifare está disponible para personas cuyo ingreso familiar es menor del 200% del nivel federal de pobreza.

Si ya estás inscrito en uno de estos programas, debes visitar

[capmetro.org/amp-discounts](https://www.capmetro.org/fares-passes/amp/amp-discounts) y conectar tu tarjeta de AMP con el descuento. Si eres nuevo, puedes solicitar los programas de tarifas con descuento en línea o en la tienda Transit Store.

# **CapMetro**

Aprende más en [CapMetro.org/AMP](https://www.capmetro.org/fares-passes/amp) o visitando la tienda Transit Store | 209 West 9th Street | Austin, TX 78701 lunes a viernes | 8 a.m. to 5 p.m. (excepto días feriados)

### **Tarifas reducidas**

Mayores de 65 años Personas con discapacidades Beneficiarios con tarjeta de Medicare Personal militar activo

# **Equifare**

Para cualquier persona con ingreso en el hogar de menos del 200% del nivel federal de pobreza o que está cubierta por un programa de asistencia que califique.

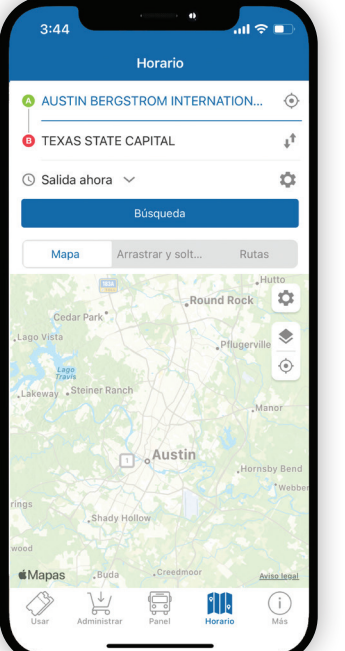